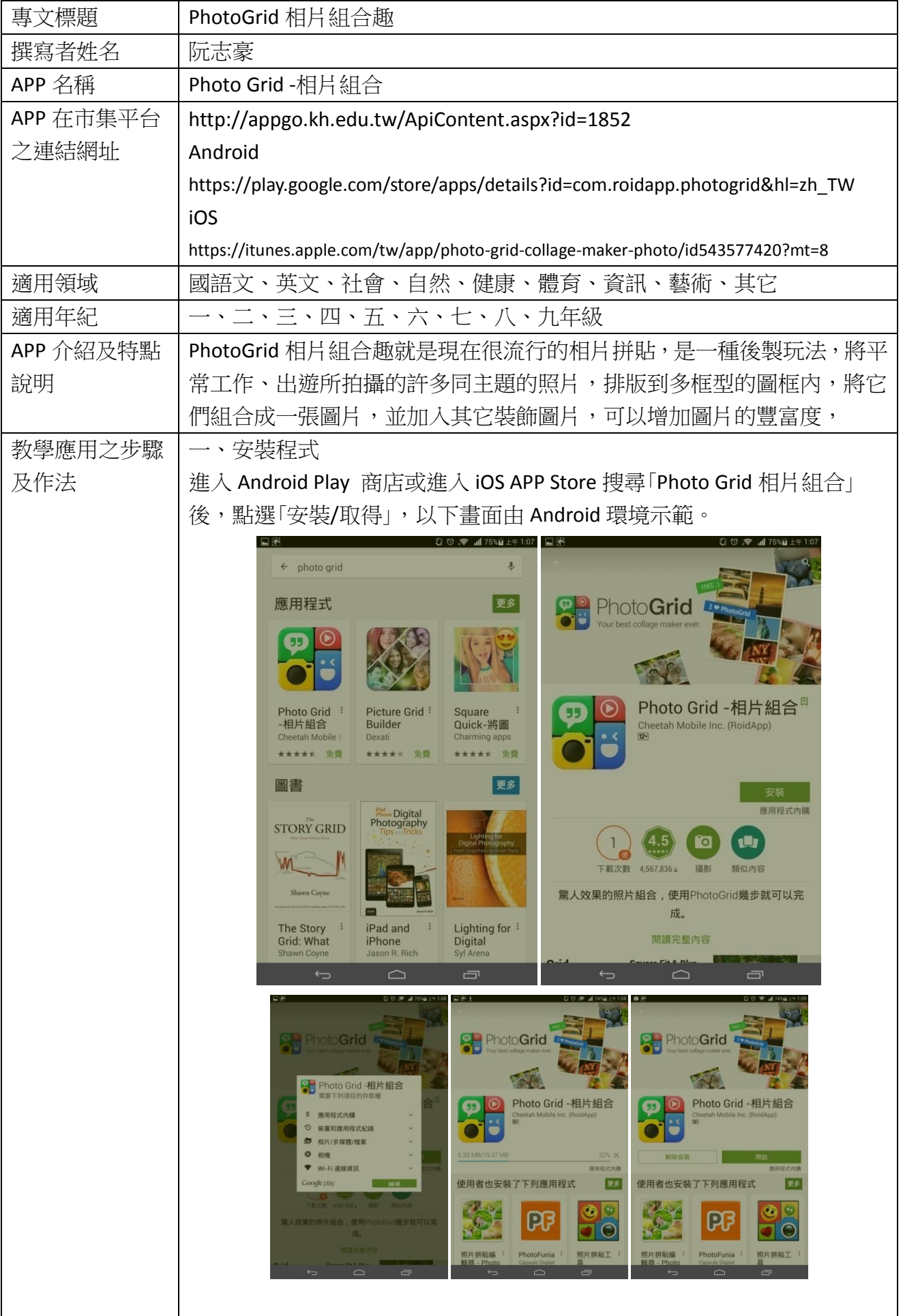

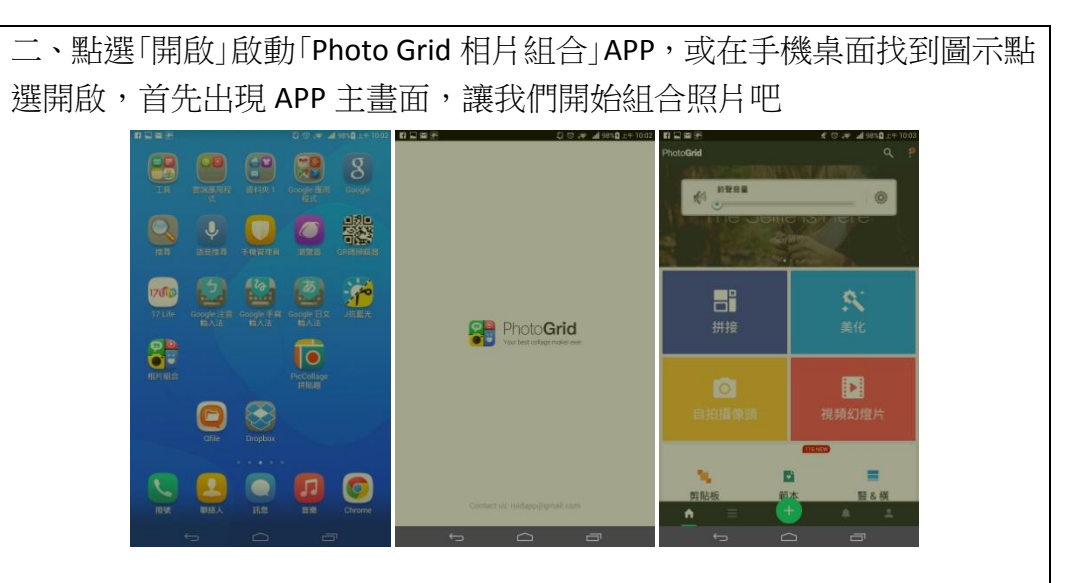

三、首先點選「拼接」選項,讓我們來試試 FB 打卡時最流行的多框式照片組 合吧。接著是挑選手機內的照片,先點選左上角的「最近照片」更換資料夾 至「Camera」,當 APP 讀取到 Camera 內的照片後,請一一點選想要拼貼組 合的照片吧。

★貼心小提醒:照片最多可以選擇 15 張

★貼心小提醒:另外每張照片可多次點選,意思是說,某一張照片若點了

三次,圖片上會出現 3,當接下來我們拼接時,同一張照片便會出現三張 提供組合。

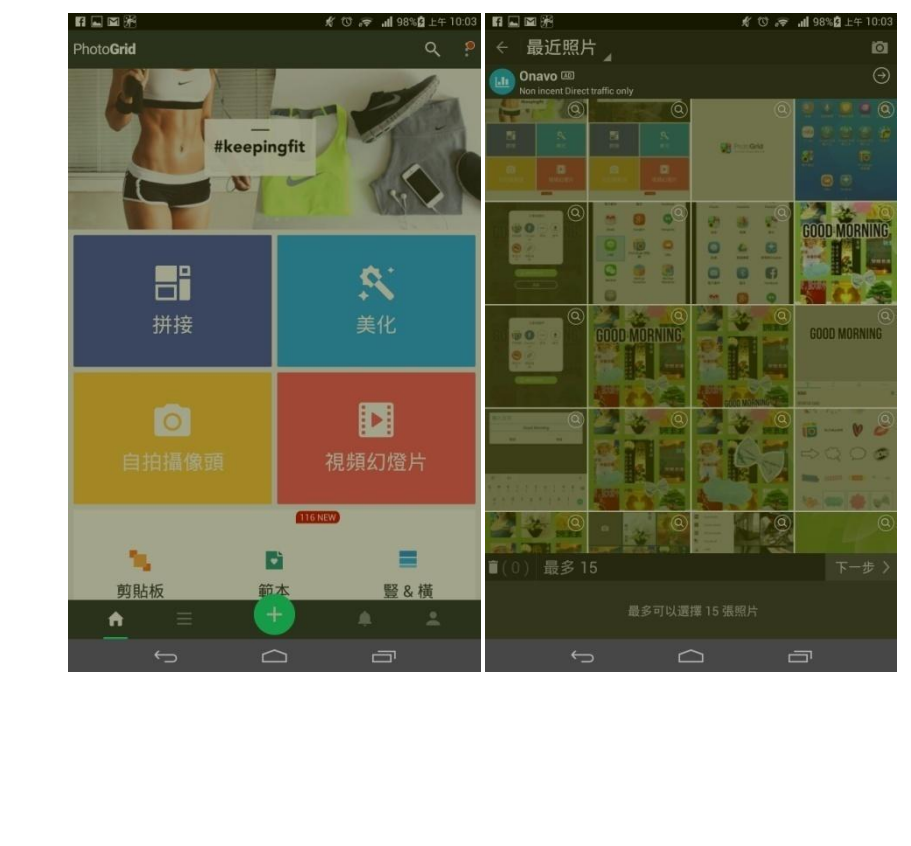

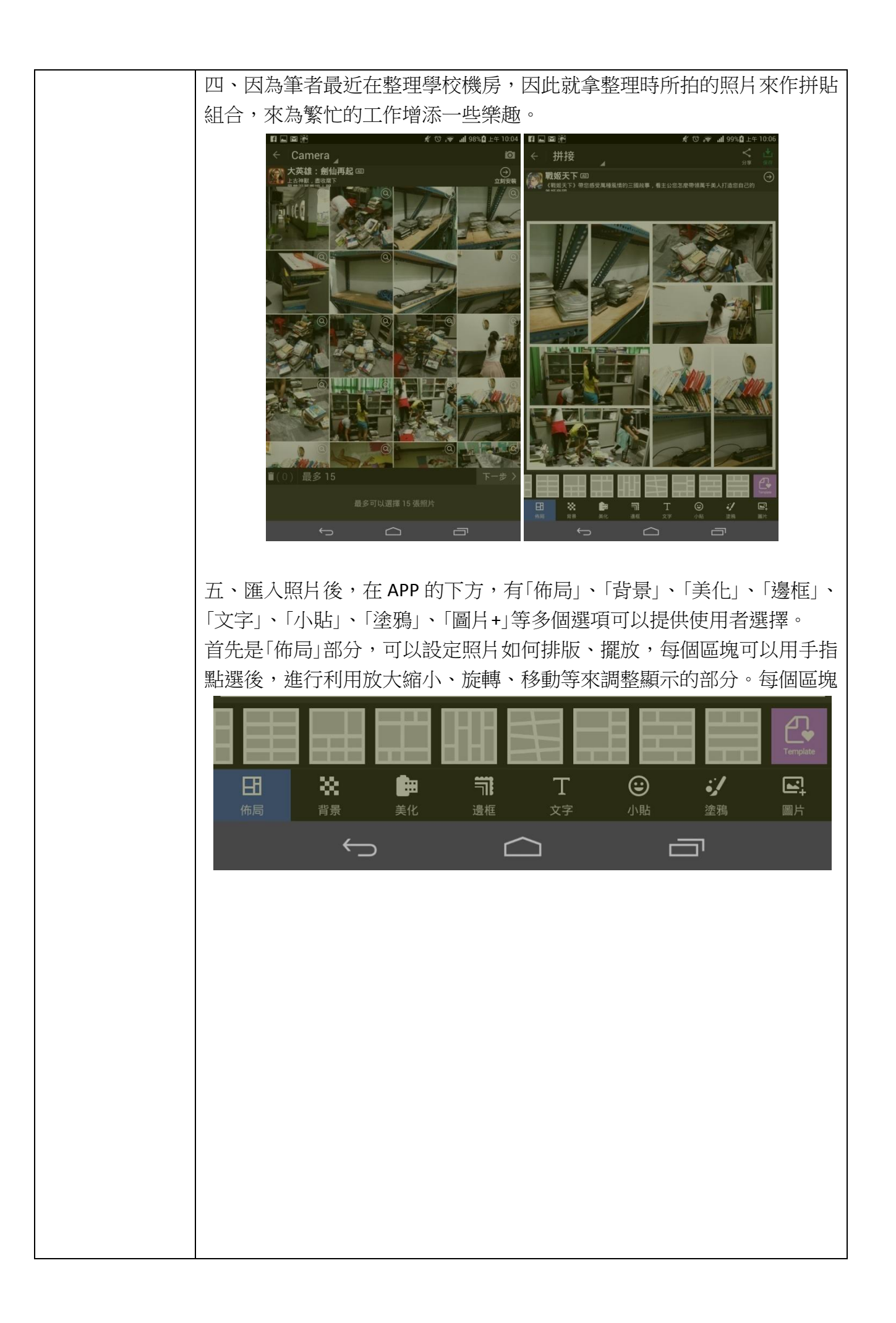

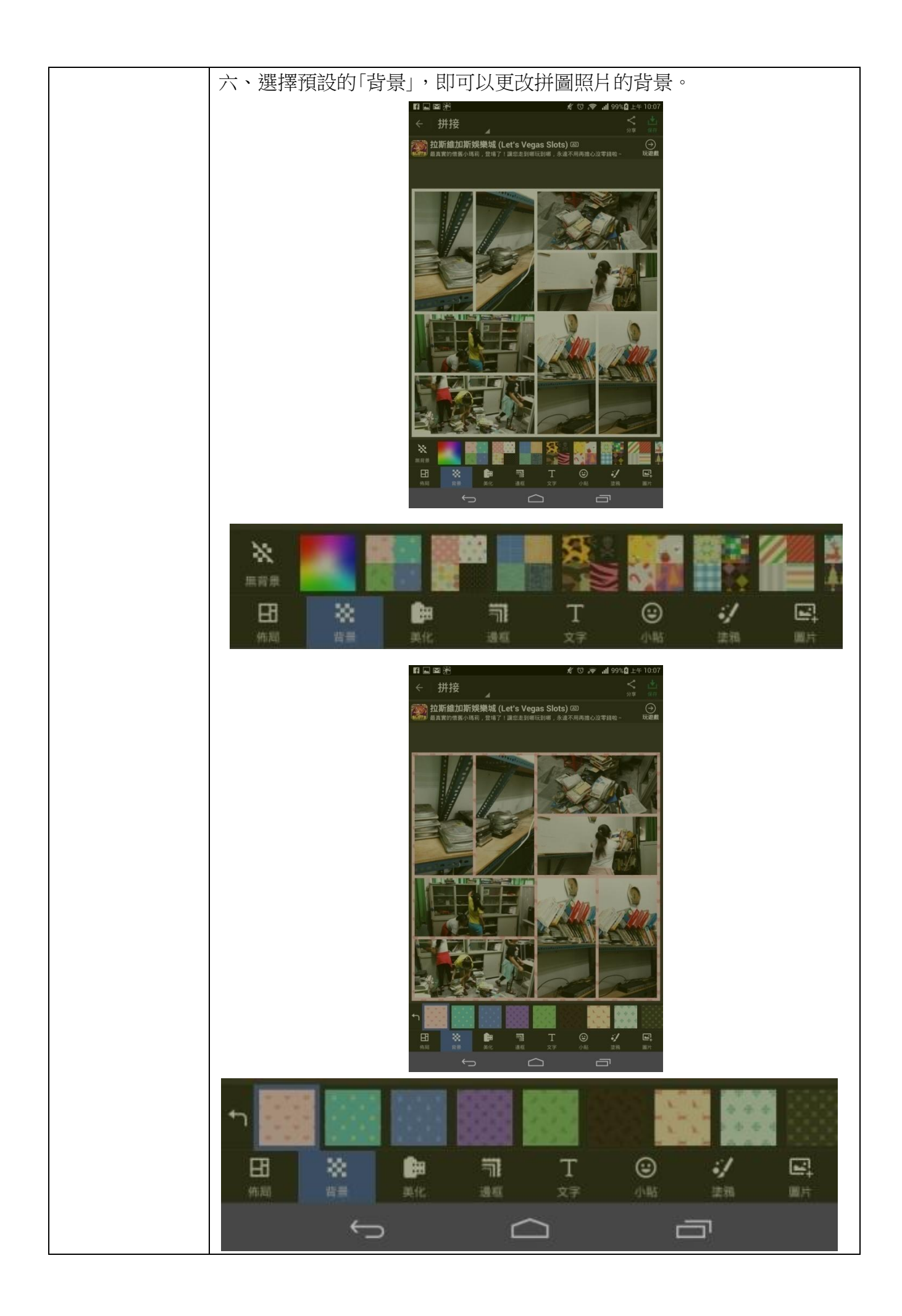

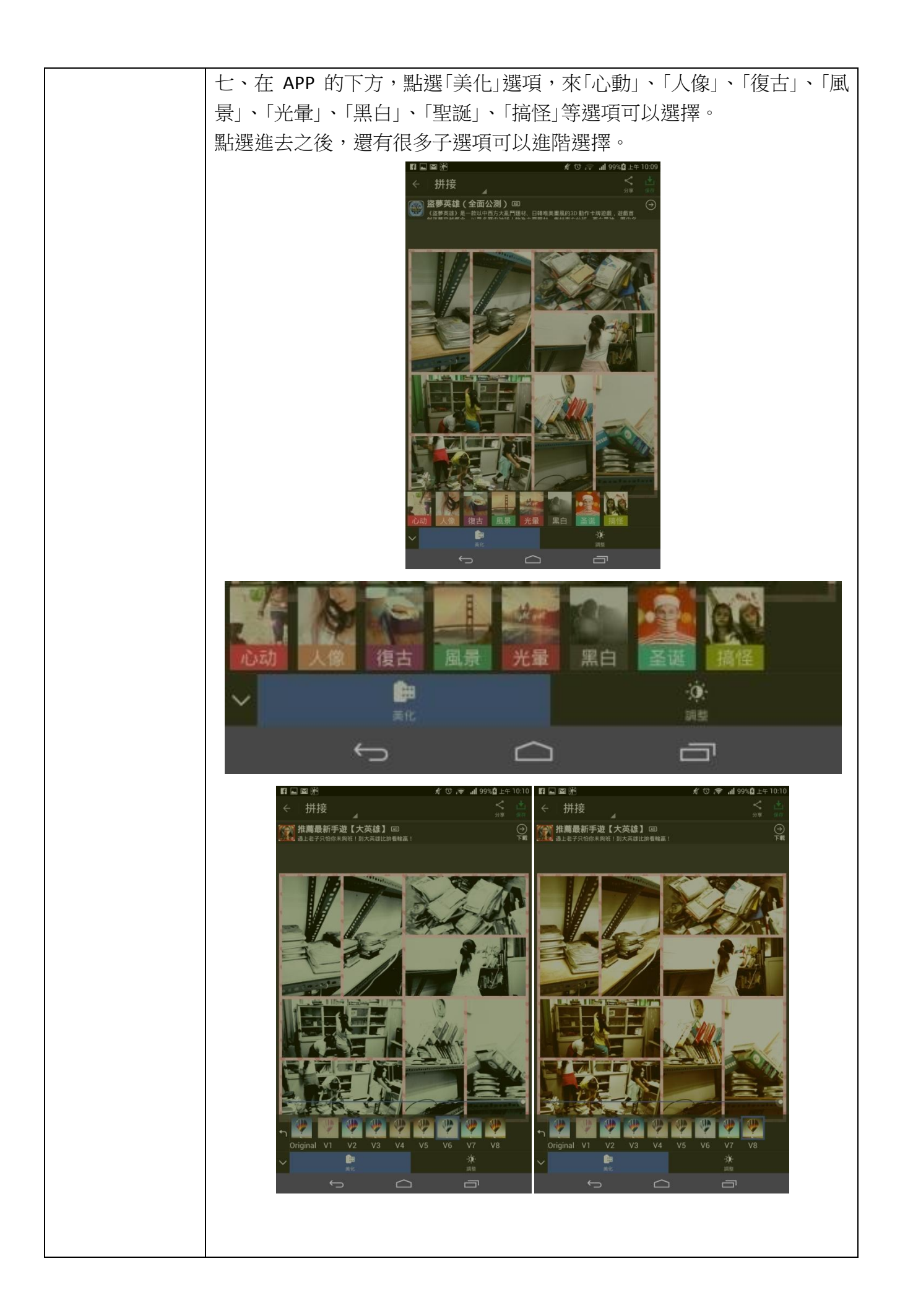

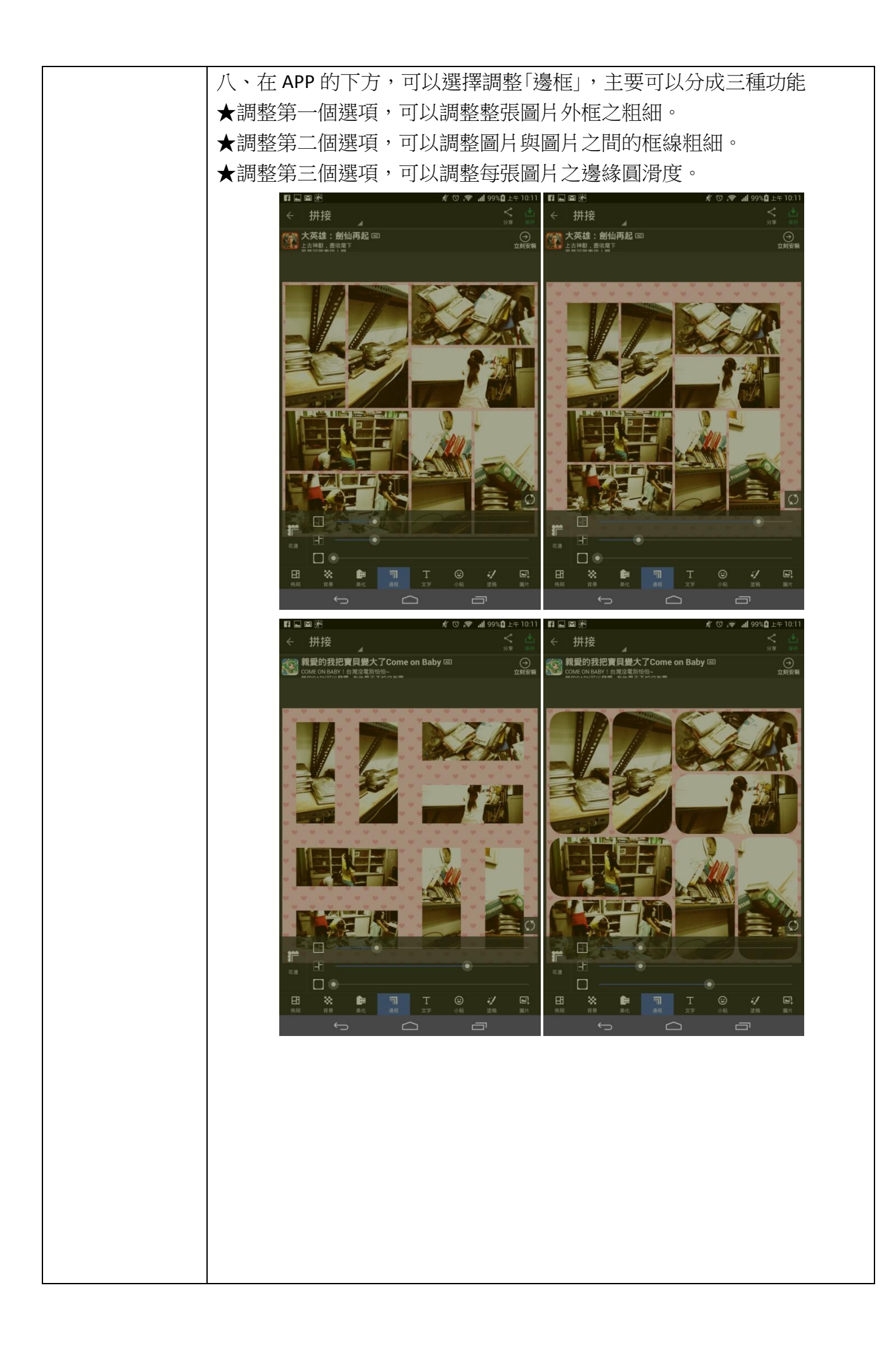

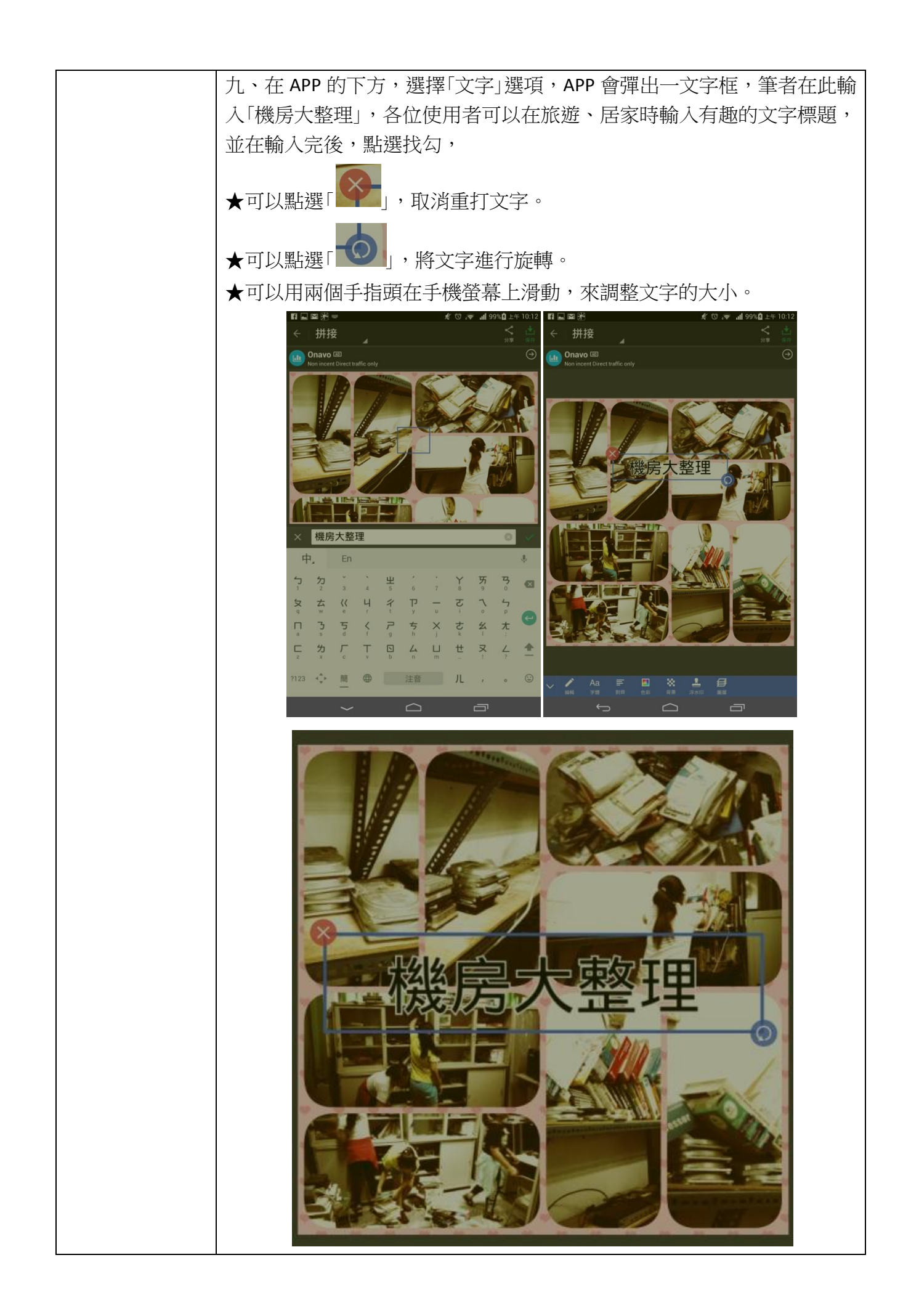

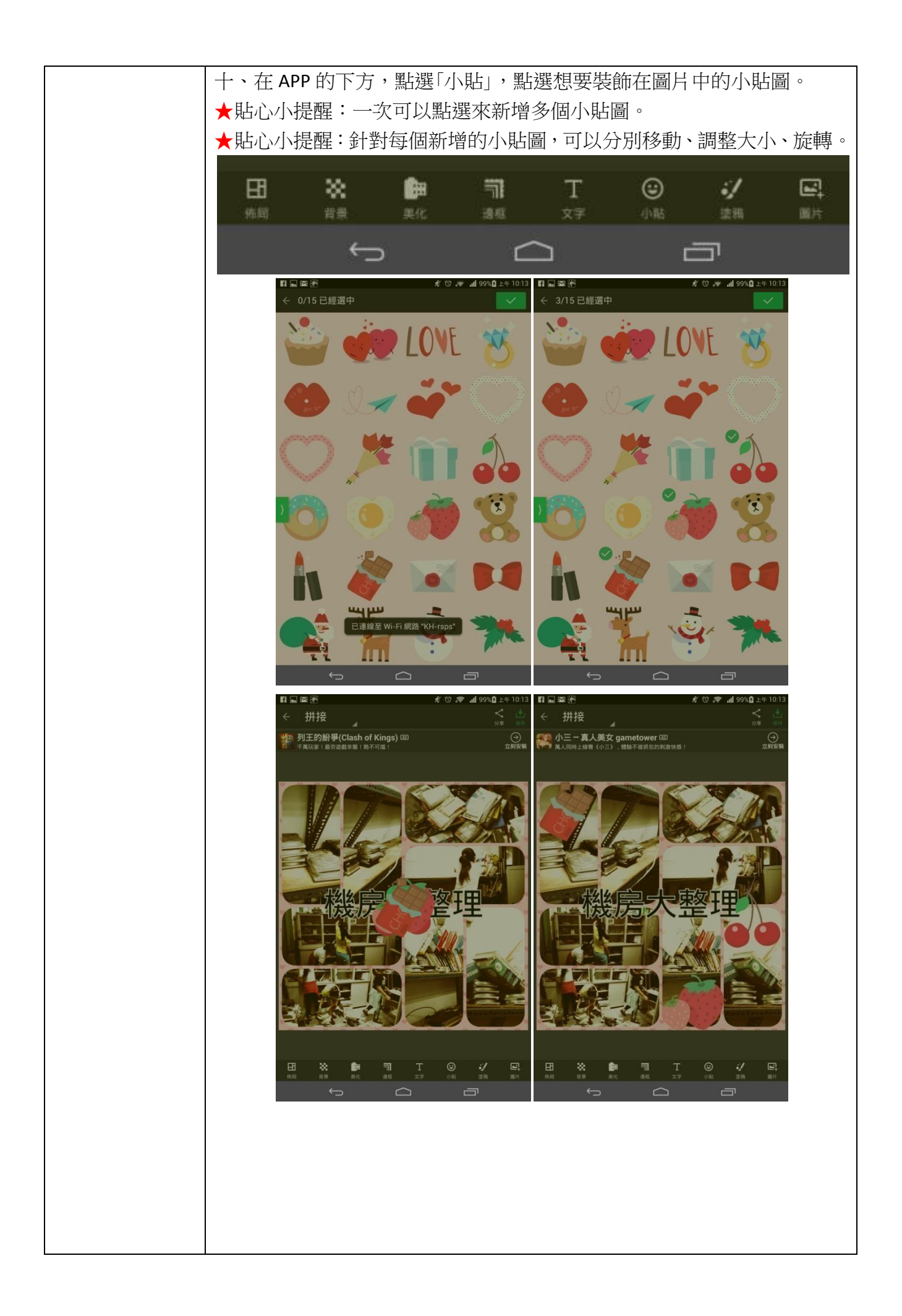

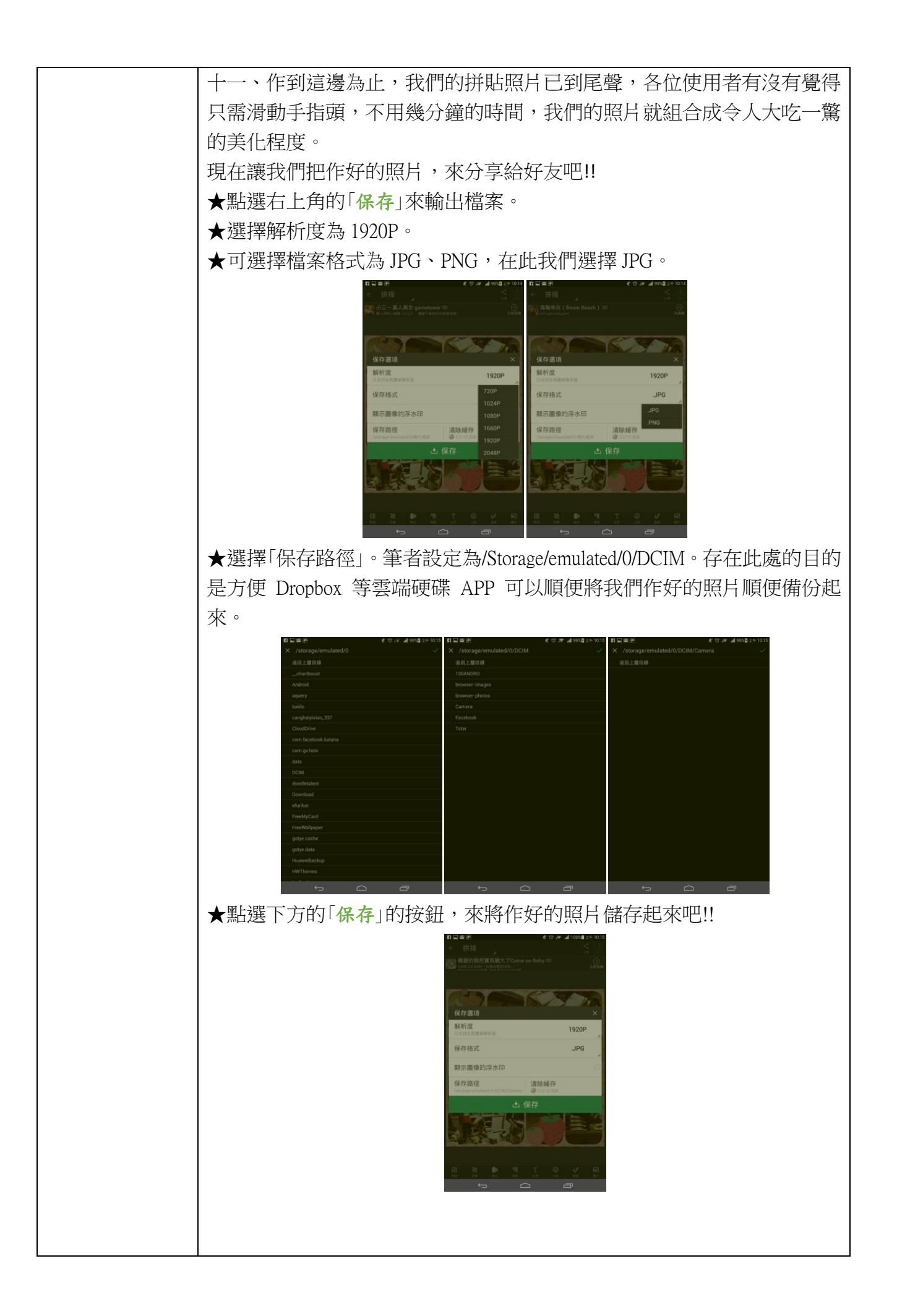

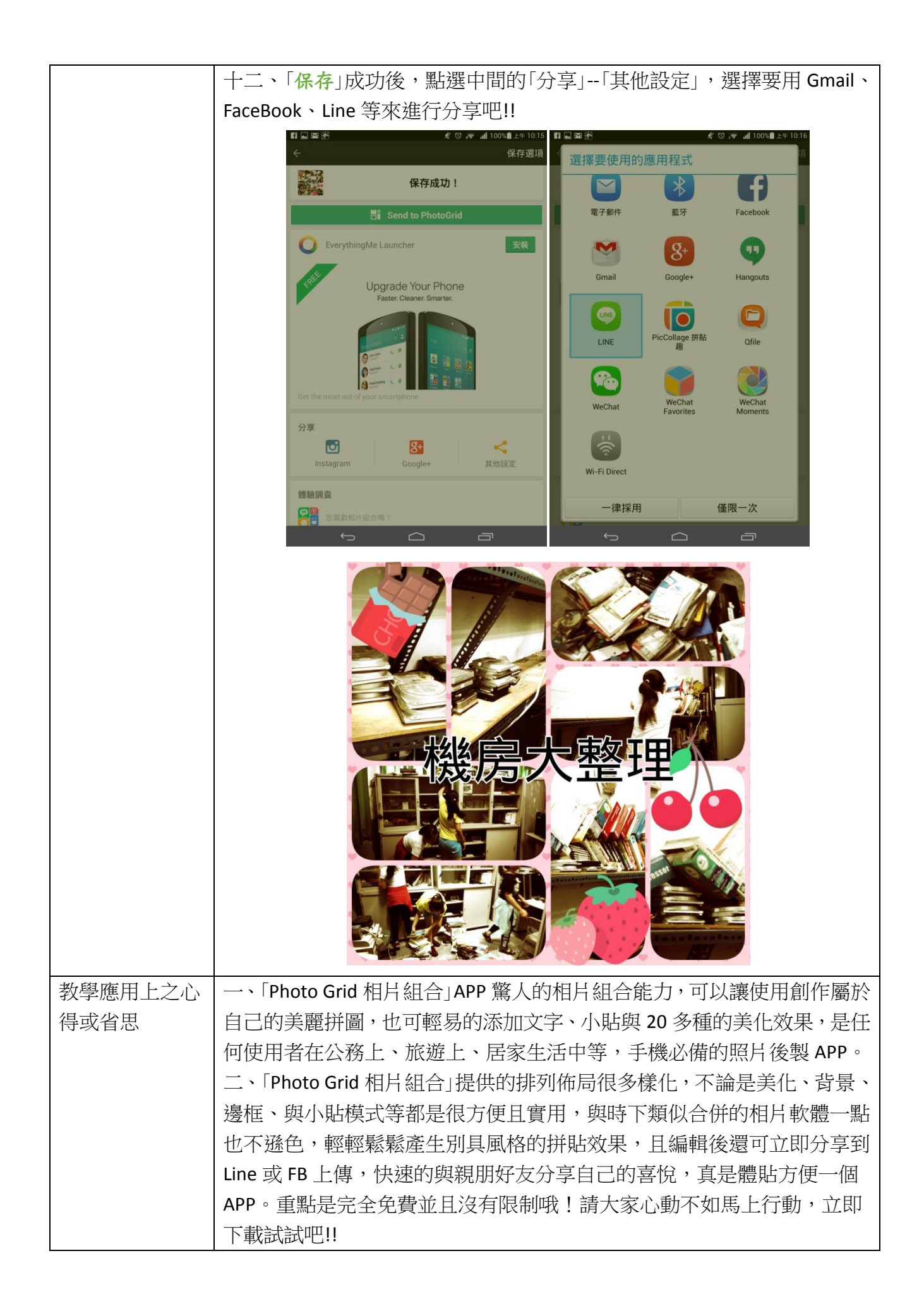